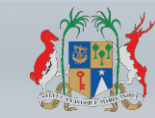

**Ministry of Technology, Communication** & Innovation

# INFOHIGHWAY

# **Workshop on** "Utilisation of InfoHighway"

Date:

Thursday 26th September 2019

Venue: 1st Floor Conference Room Shri Atal Bihari Vajpayee Tower (SABV Tower) **Ebène** 

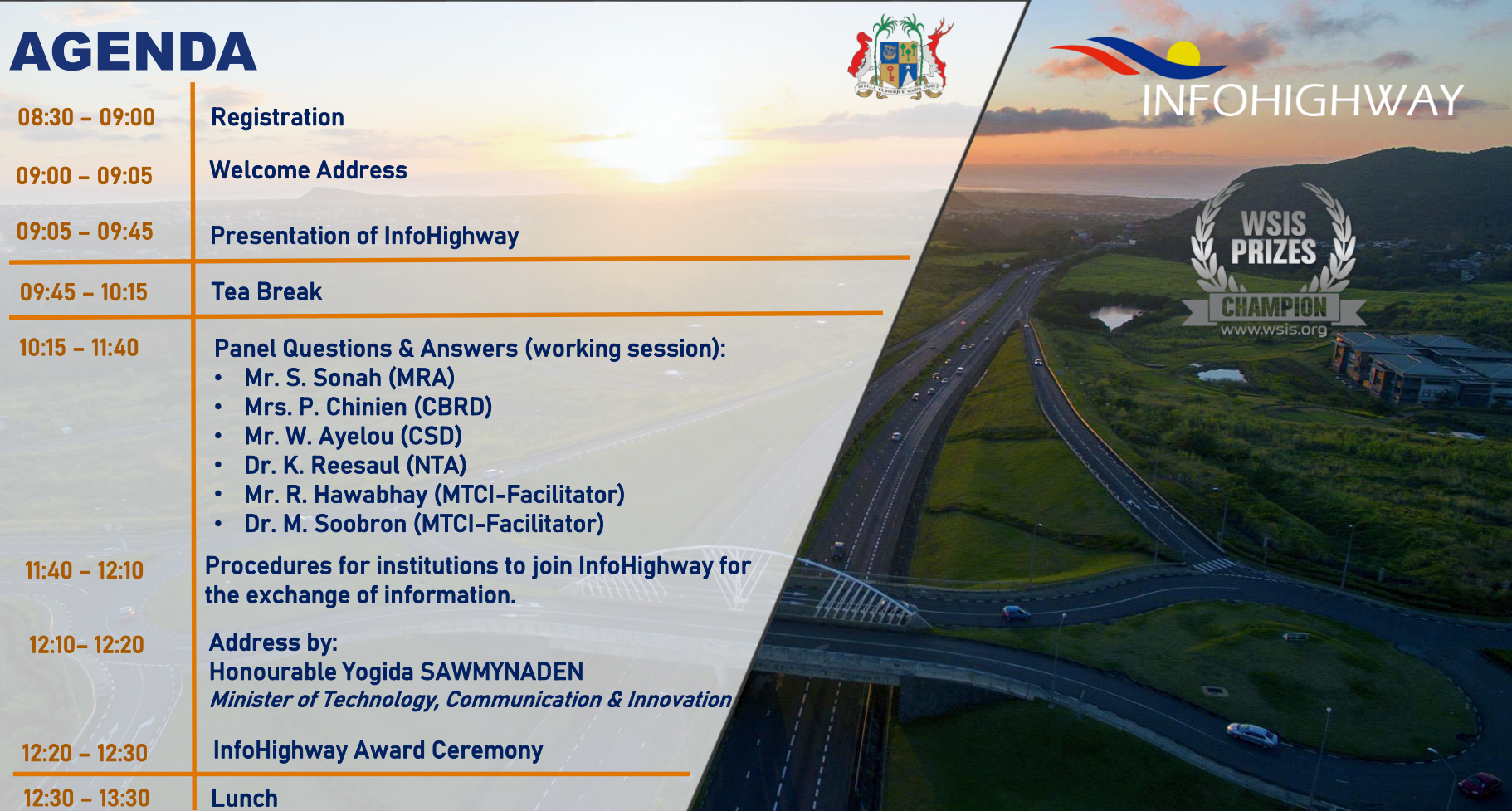

 $\epsilon$ 

## **What is InfoHighway?**

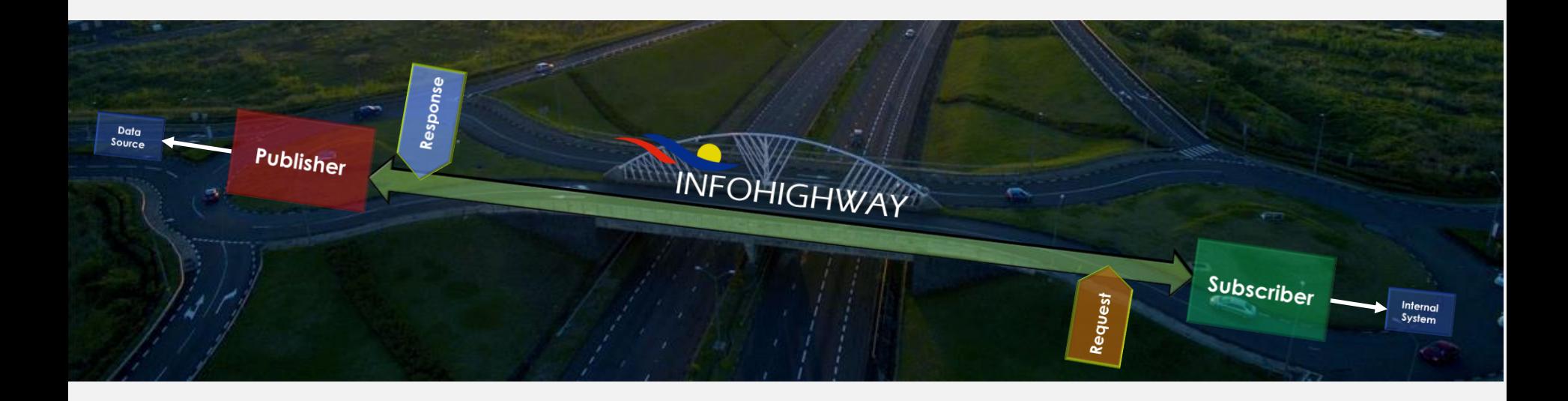

InfoHighway is a Government Infrastructure, which provides for sharing of data amongst Government Agencies and is designed as the service platform, which allows multiple Government agencies to share data via E-Services to other agencies.

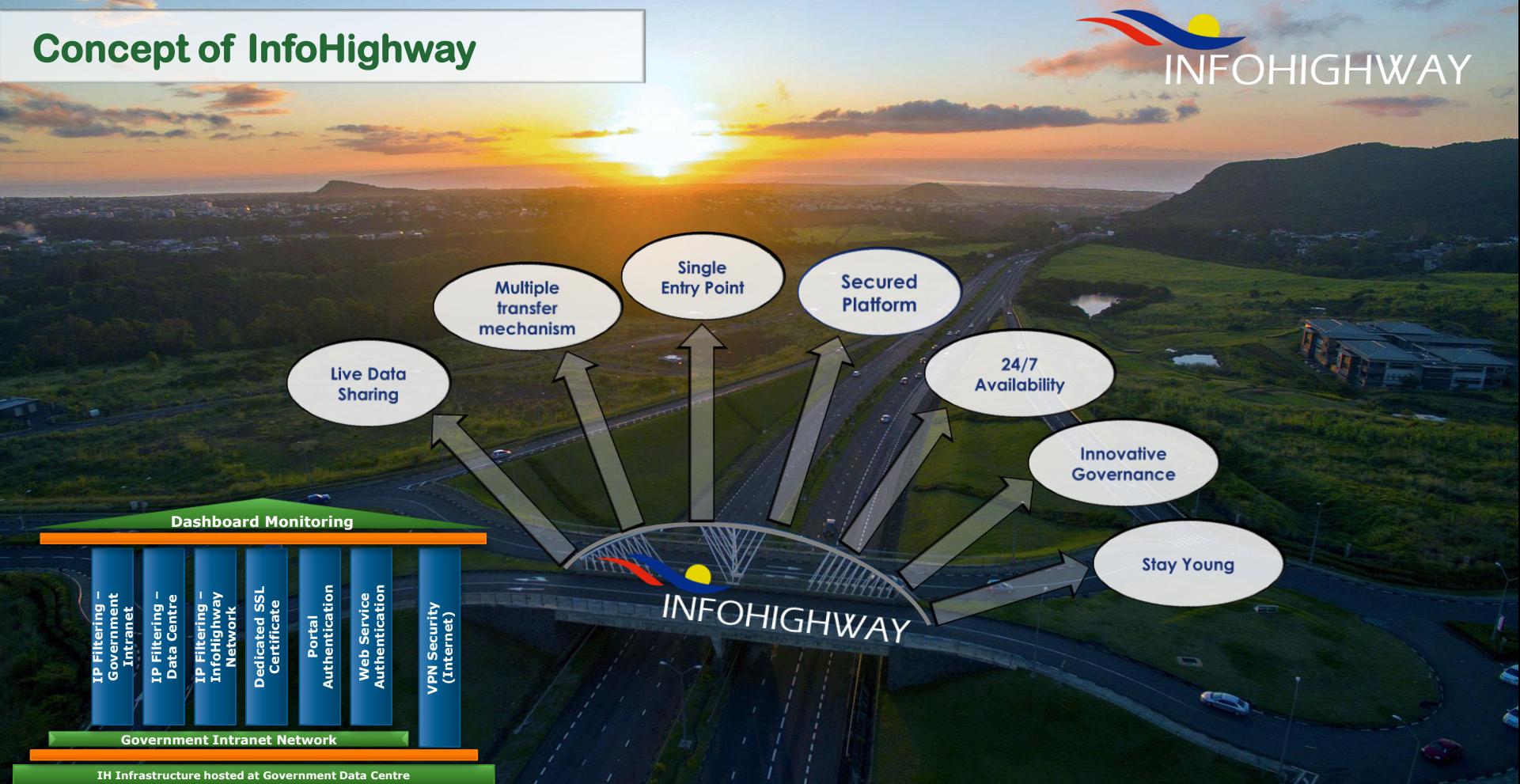

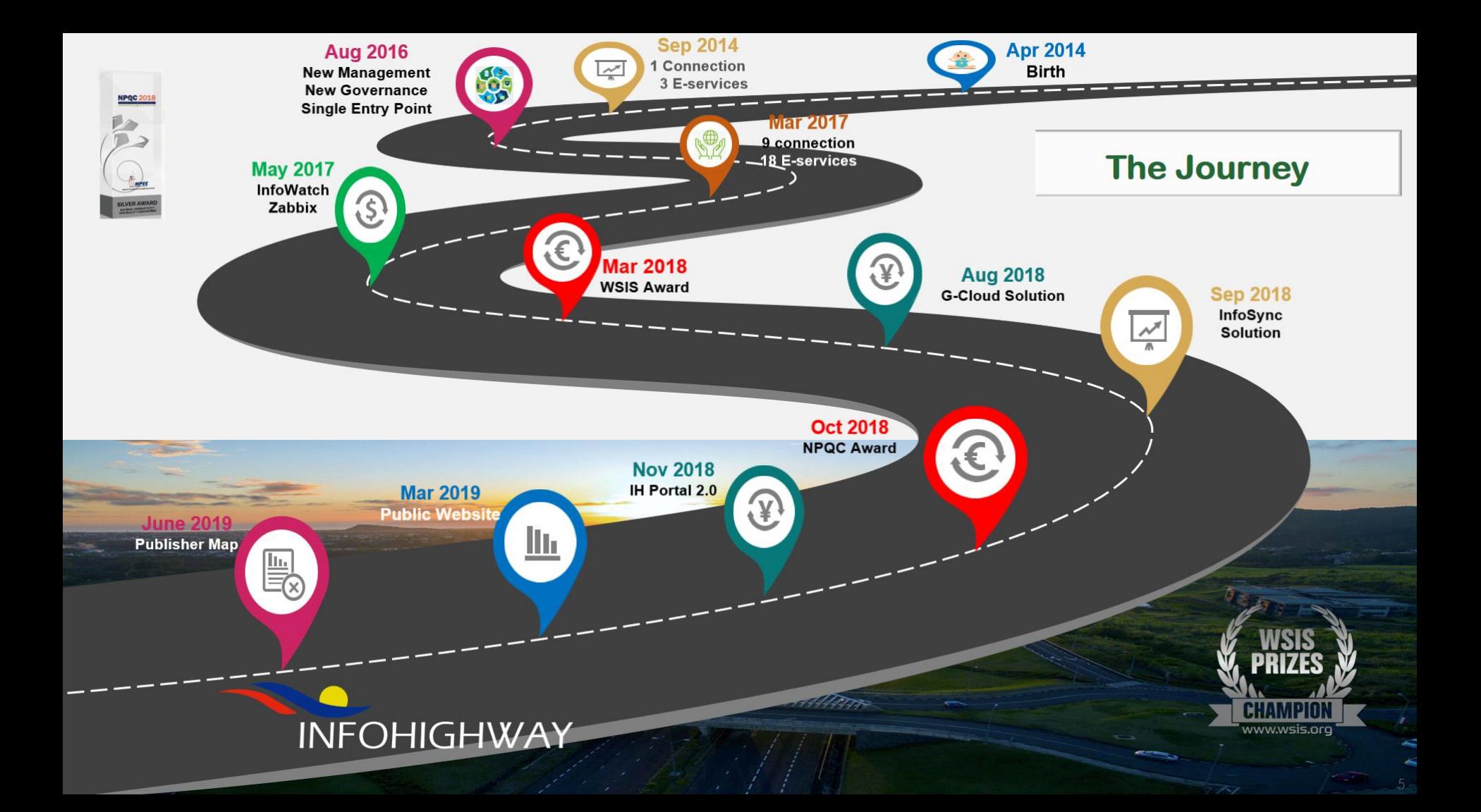

## **InfoHighway Factsheet**

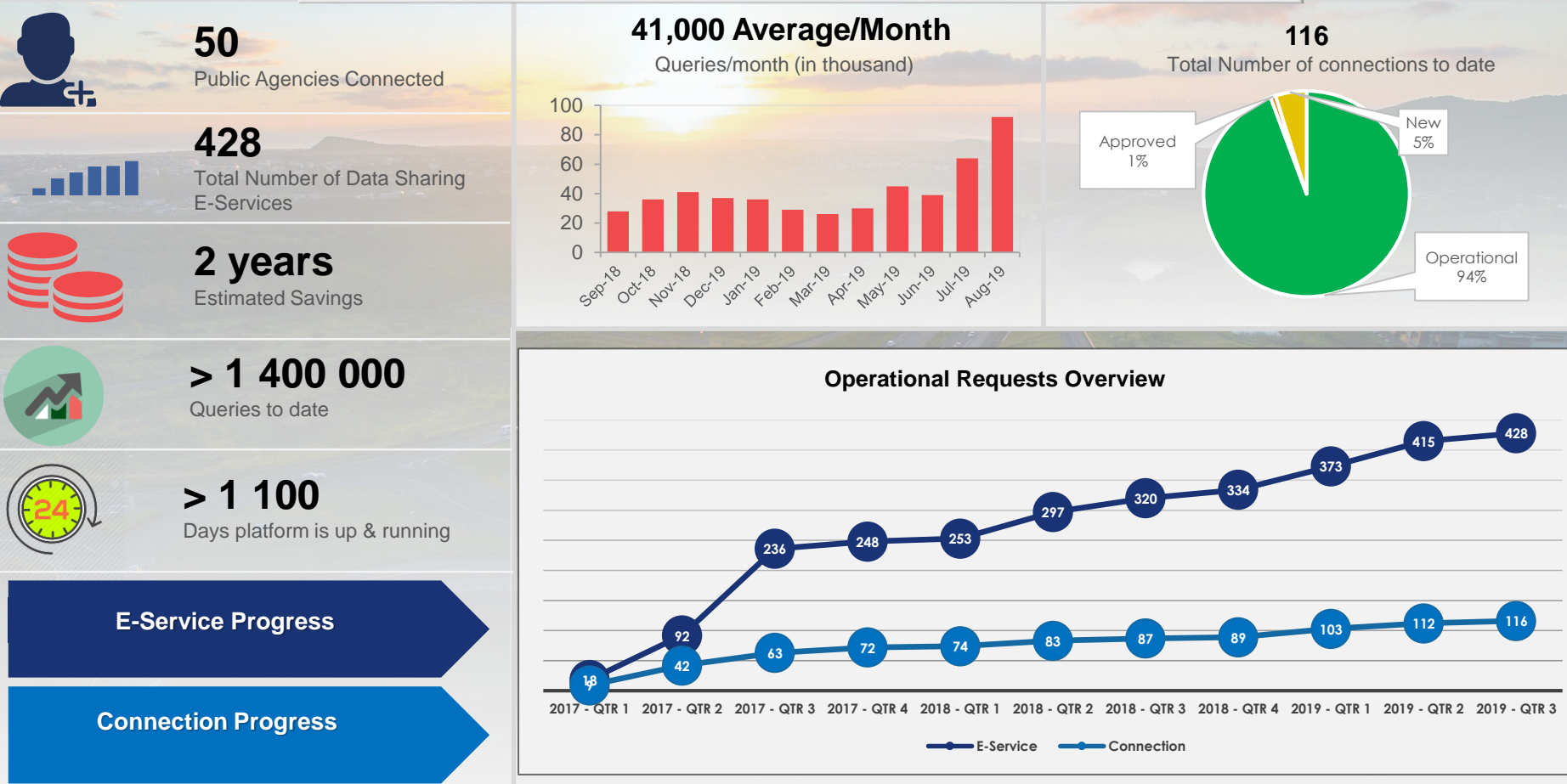

## **InfoHighway Publishers**

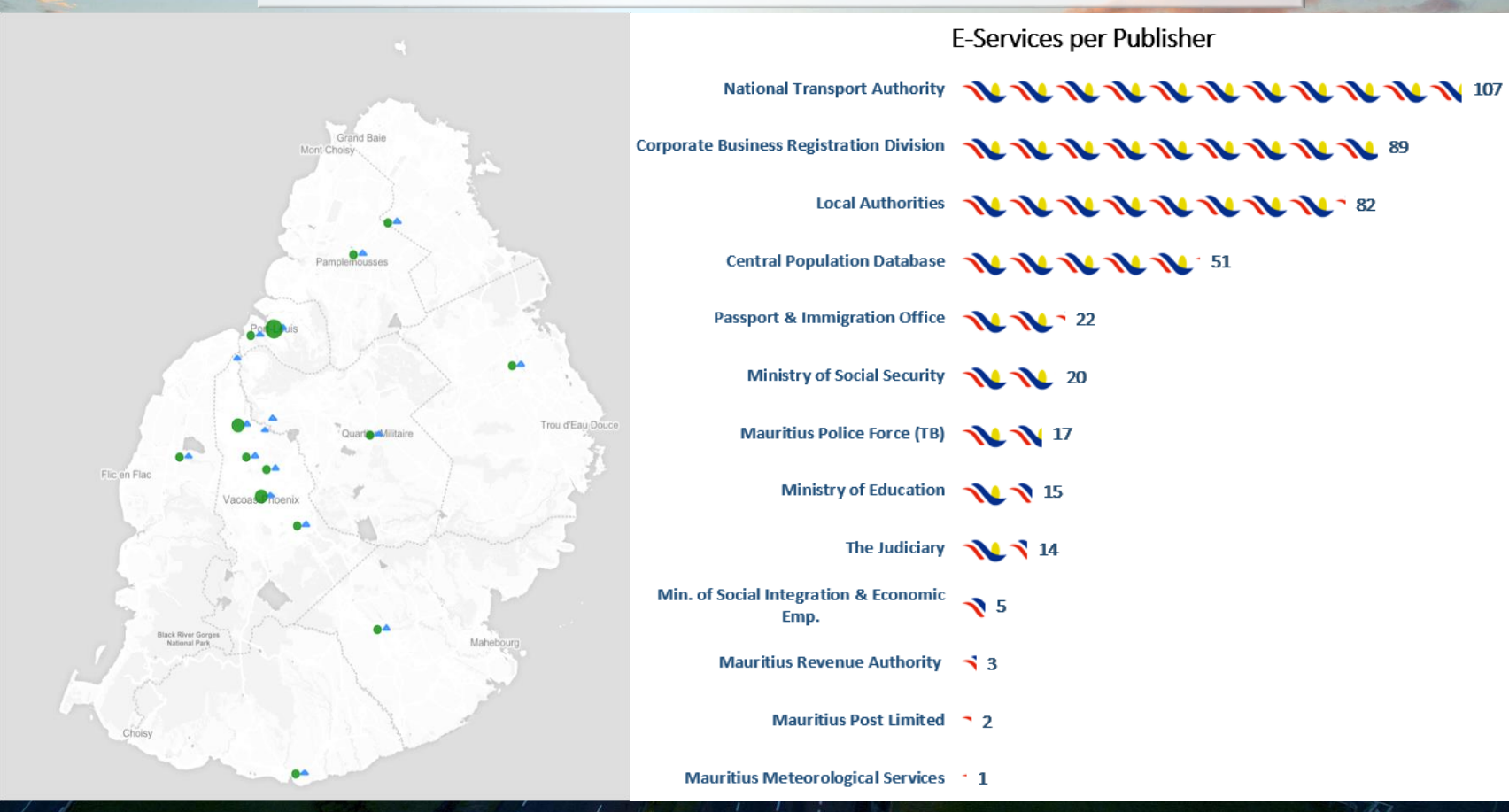

## **Live Demo**

**Tourism Authority**

#### **Validation during license application**

- 1. Login to TA Website
- 2. Apply for Skipper's license.
- 3. Insert required information.
- 4. Skipper's details is validated against CSD through InfoHighway.
- 5. InfoWatch displays the transaction.

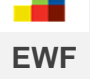

#### **ID Check during loan application**

- 1. Visit EWF Website.
- 2. Apply for a load online.
- 3. Chose Welfare Loan.
- 4. Click on verify eligibility.
- 5. Enter number of existing loans.
- 6. While entering personal information, those are validated against CSD.
- 7. InfoWatch displays transaction.

#### **ID Check during Return**

**MRA**

- 1. Login to MRA Website
- 2. Insert TAN Number & Password.
- 3. Input Spouse NID.
- 4. On changing field, information validated against CSD.
- 5. InfoWatch displays the transaction.

#### **Tangible Benefits**

months

**> 2 300 Tourism Authority**

Licenses application validated online through InfoHighway

**> 600 000** Citizen details verified through InfoHighway in 1 **MRA Negative Income 30 mins** Enquiry time through InfoHighway while previously it was **FIU Enquiry**

day

Pensions for 8 000+ dead pensioners stopped in 2018, next month after death.

**Social** 

**Security Overpayment**

**Rs. 50 000 000+**

**(2018) > 2 Years Overall Savings**

**INFOHIGHWAY** 

Total estimated savings made when using InfoHighway

## **Before – Now - Tomorrow**

# 2020

Aug. – 2016 **InfoHighway 1.0** **InfoHighway 2.0 (Private Sector Connection)**

Apr. – 2014 **Government Service Platform**

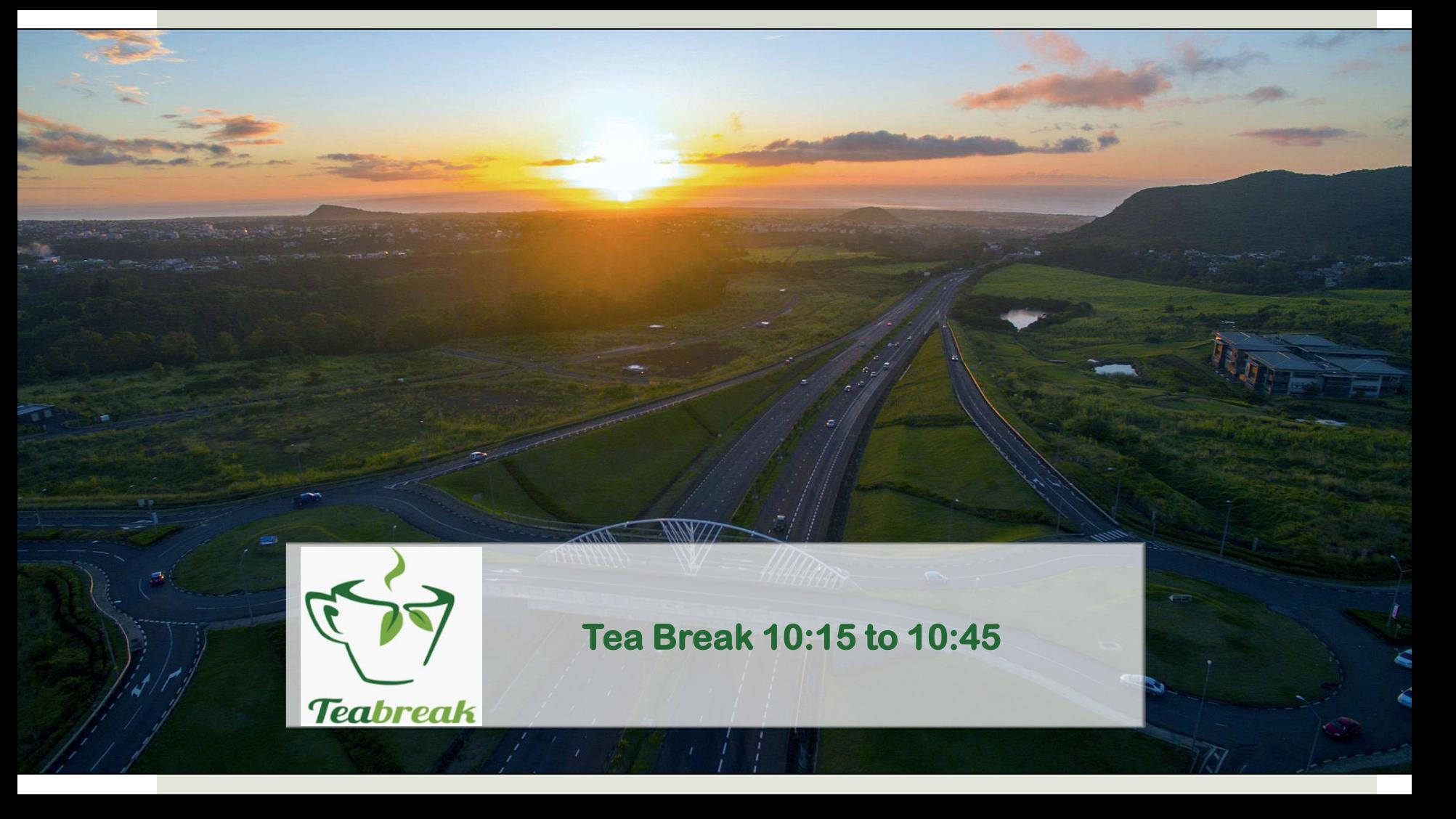

## **Panel Questions & Answers**

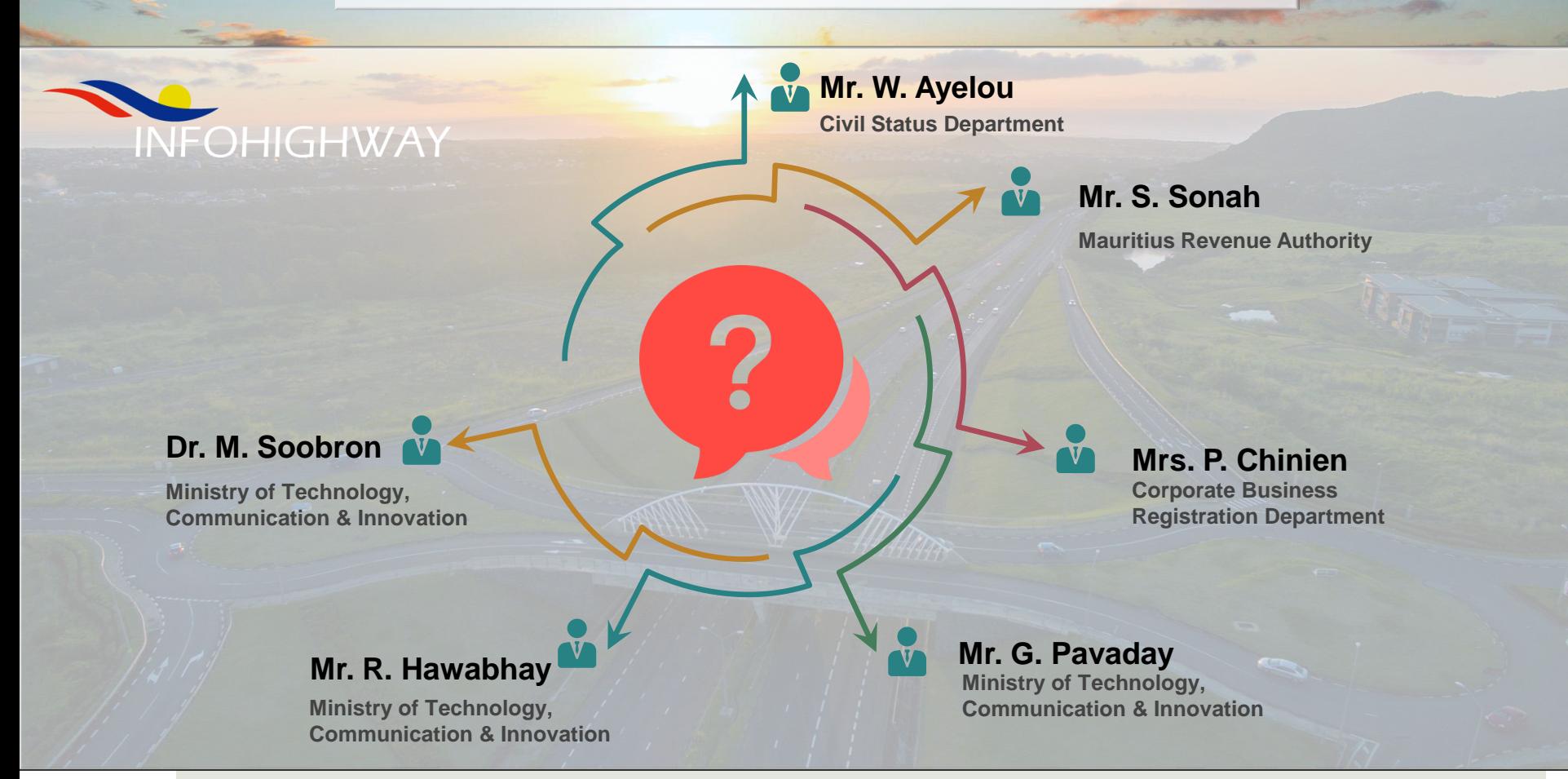

# **How to join?**

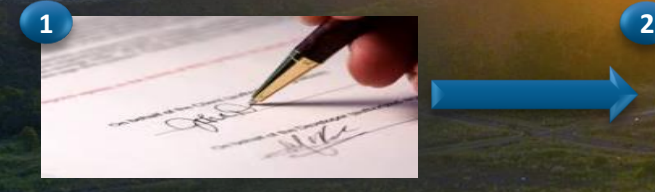

- Publisher and Subscriber meet up
- Agree on data to be shared
- Sign the Application Form

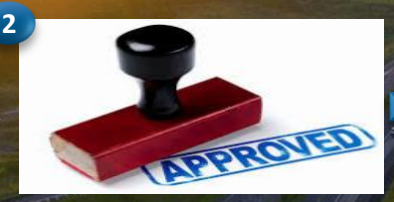

- MTCI review requests
- Request considered during High Level Management Meeting

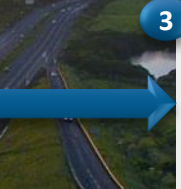

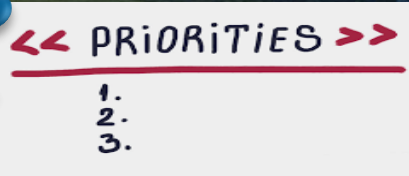

- Requests go to a priority list
- **Based on priority requests** assigned to InfoHighway Team

# **How to join?**

after though themselves total

192.166.94.61

295,295,295

152.146.04.254

192.168.130.131 4.2.2.2 environment for spiralning, he

de Varios **English Installate Mode** 

**Diff. Auto Arrests** 

**Lythmet Hour** 

a the city streamed

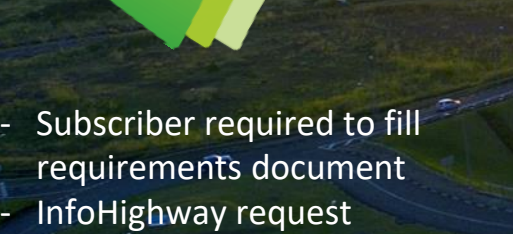

information from publisher

- Obtain approval for network configuration Configure network Test connectivity

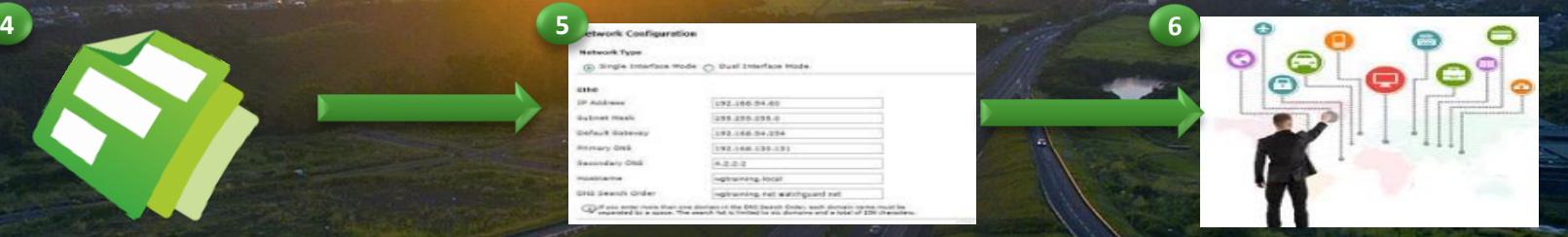

- Implement E-Services
- Test E-Services
- Create/share credentials with Subscribers

# **How to join?**

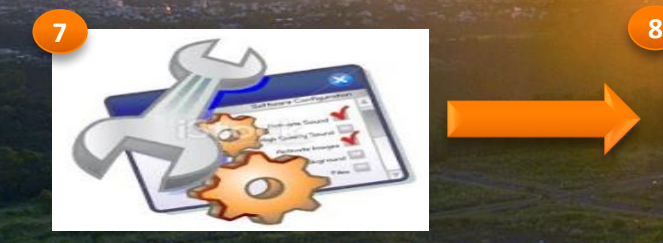

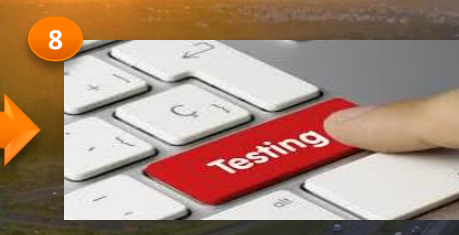

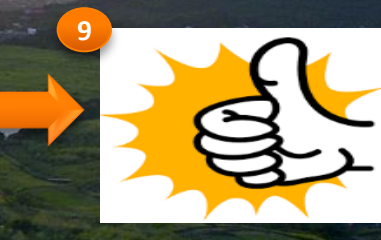

- Configure local machine/servers
- Consume web service in internal application
- Test E-Services/Web Services on local network - Highlight any bug or issues to InfoHighway Team InfoHighway to support as required
- Confirm service working as expected
- Close request

Subscribers **Subscribers**

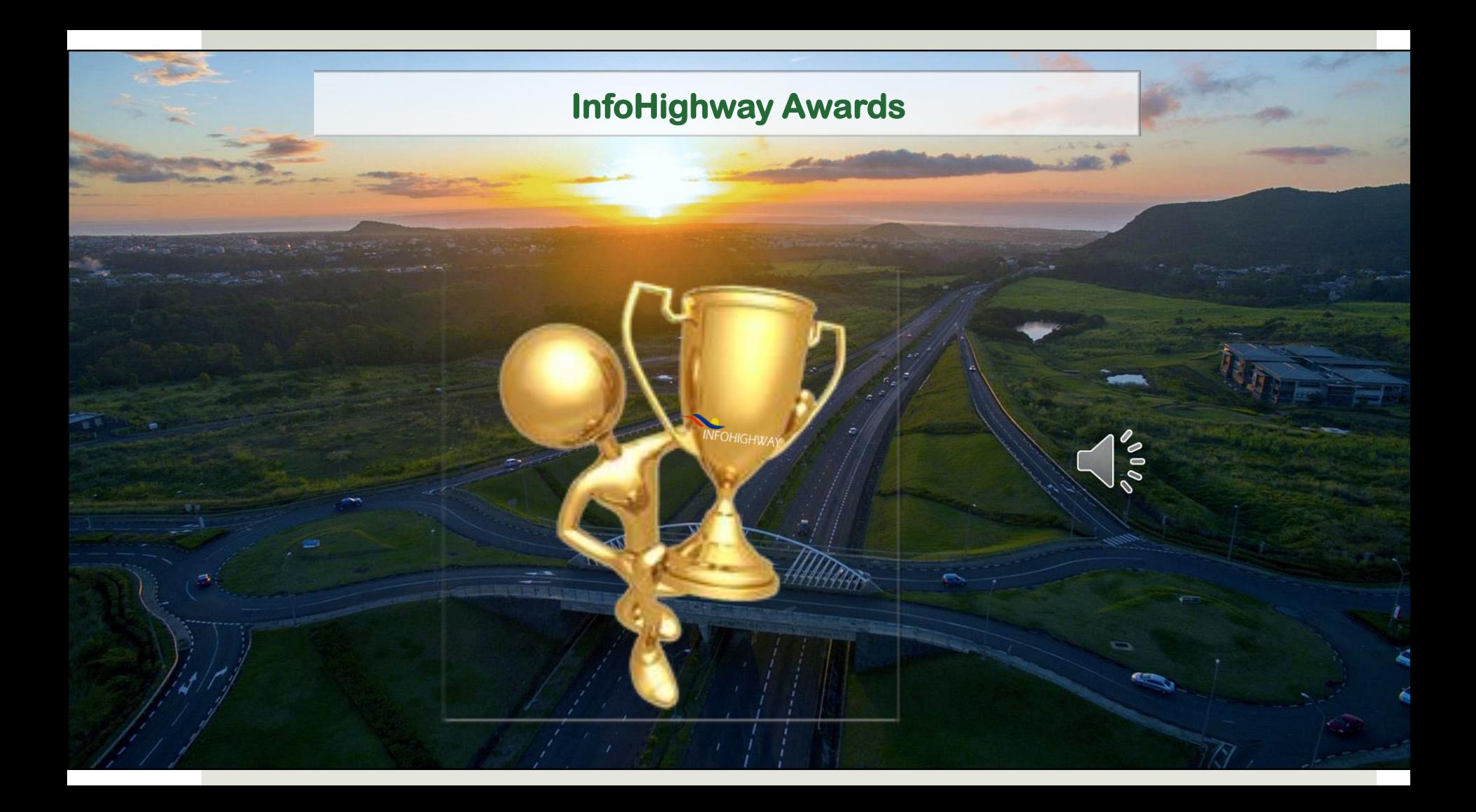

# InfoHighway Awards

**Civil Status Department**

1<sup>st</sup> Publisher<sup>1</sup>

Most Popular Publisher

 $\bullet$ 

1<sup>st</sup> Subscriber **Ministry of Social Security & National Solidarity**

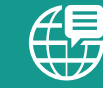

1 millionth **Query** 

**Economic Development Board**

#### **National Transport Authority**

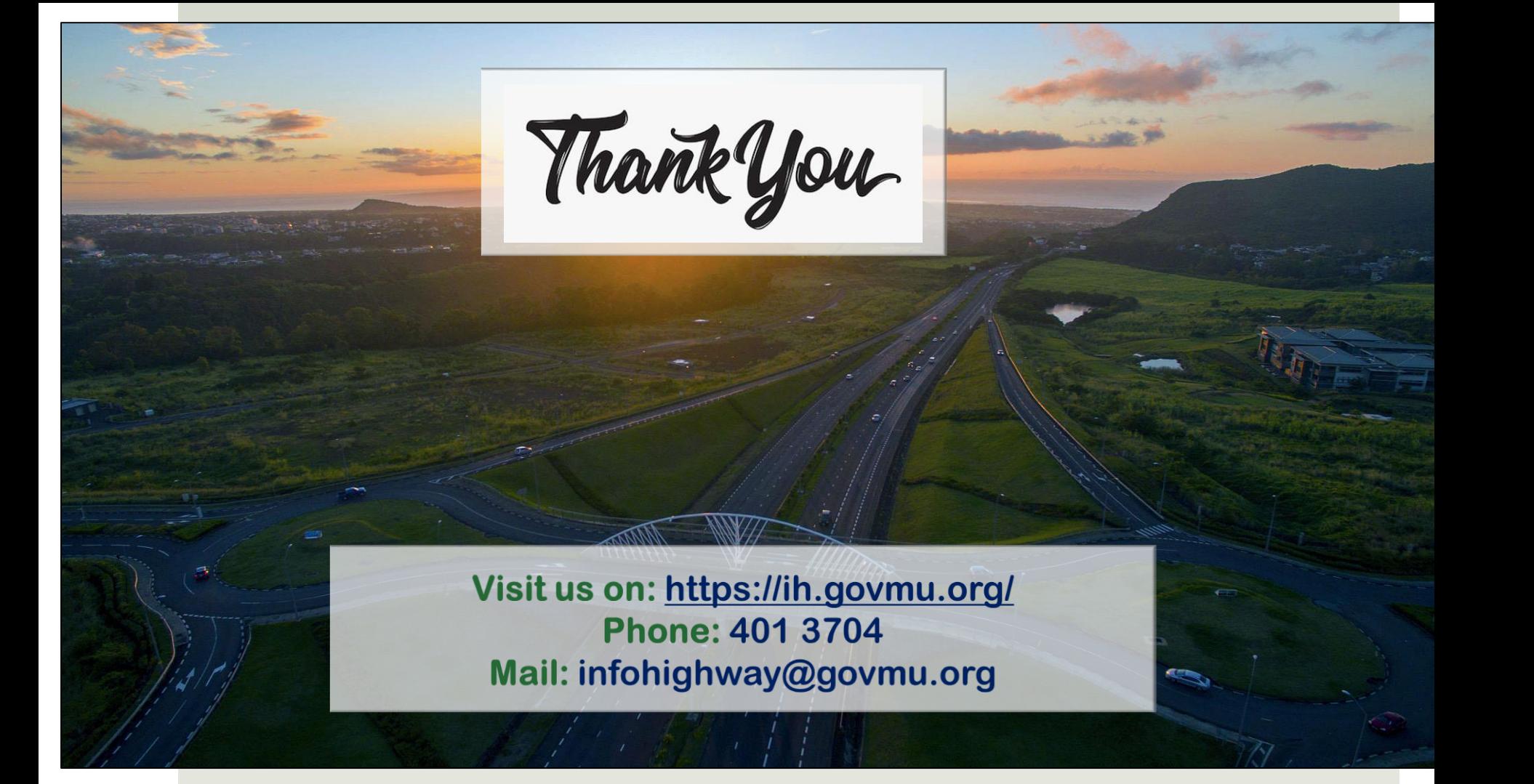